# **¿Cómo comienzo a escribir mi programa en Python?**

 Para poder escribir nuestros programas, necesitamos un editor de texto plano cualquiera (ejemplo: bloc de notas, gedit, pico, notepad++).

#### **Editando en el Bloc de notas**

#### Bloc de Notas en Windows: se accede desde  $Accessorios \rightarrow Block$  de notas

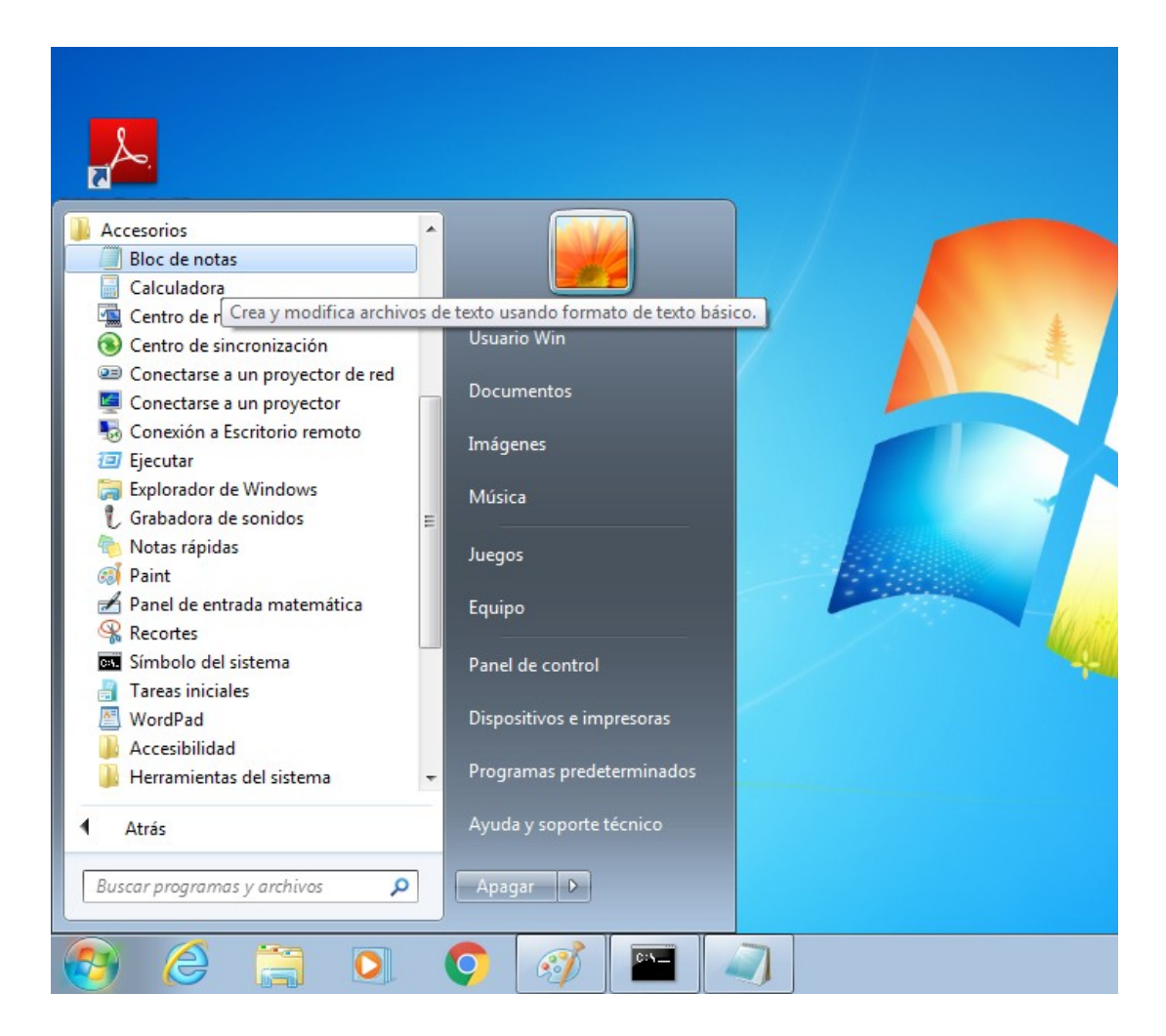

### **Editando en el Bloc de notas(II)**

En el Bloc de notas podemos escribir código Python y guardar el archivo con extensión .py

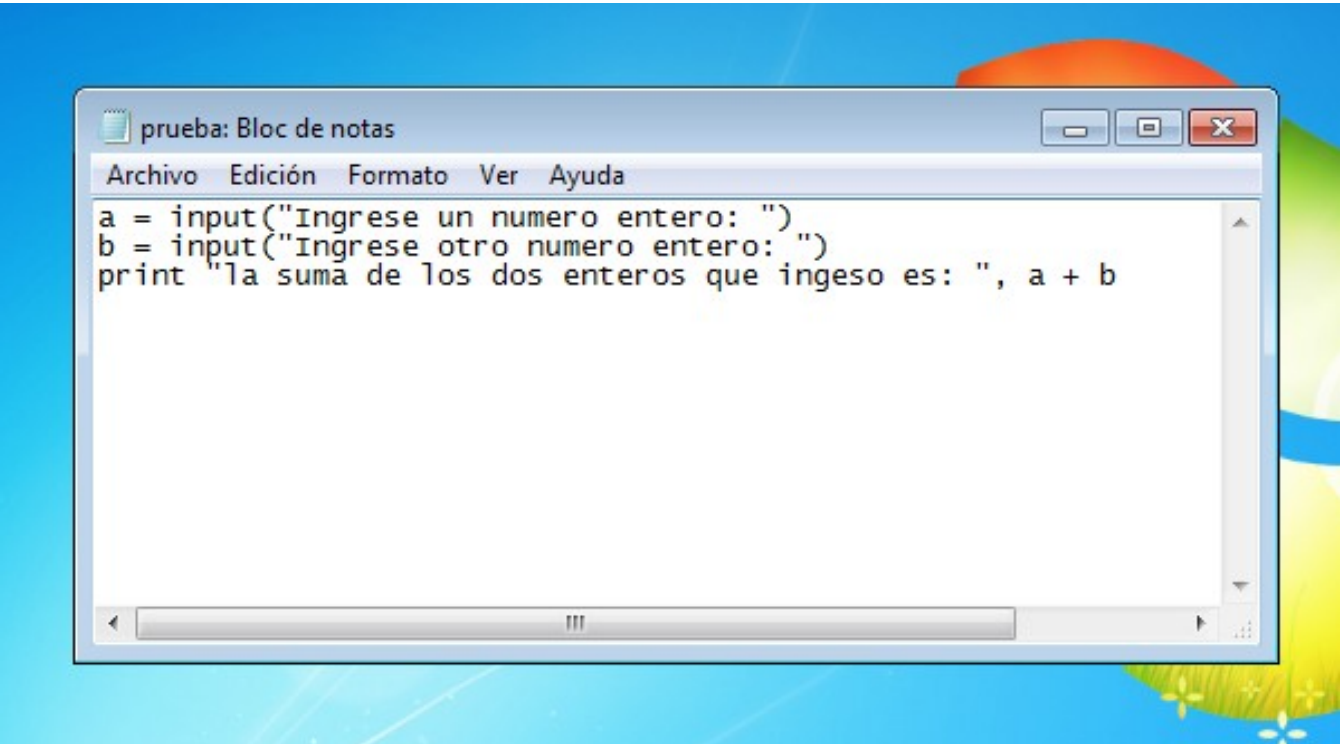

# **Ejecución de código Python desde la terminal de comandos**

Para acceder a la terminal de comandos, vamos a el menú de Inicio, escribimos cmd en el cuadro de busqueda ade aplicaciones, se abre la terminal de comados

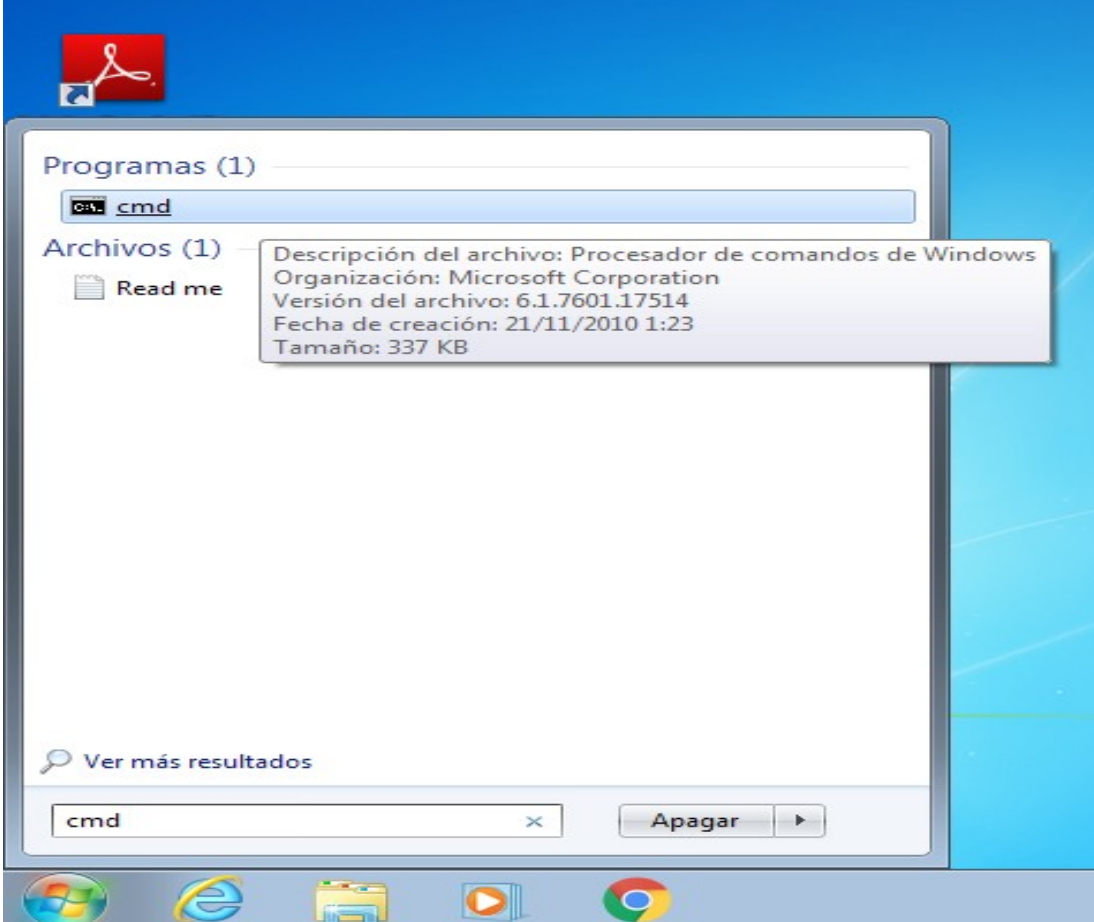

## **Ejecución de código Python desde la terminal de comandos(II)**

Por defecto, en la terminal de comandos por defecto se veran los archivos del usuario actual, con el comando cd podemos ir hasta el directorio donde se guardo nuestro código Python

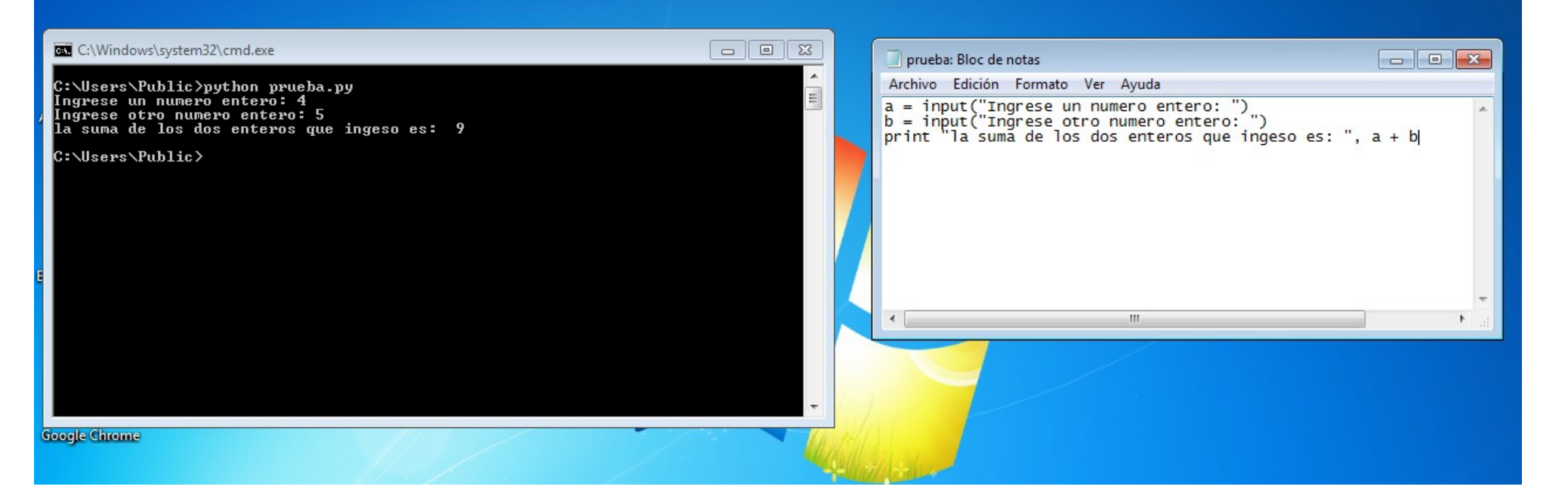

## **Ejecución de código Python desde la terminal de comandos(III)**

Escribiendo python [nombre de archivo].py se ejecutará el programa que habíamos creado. Por ejemplo: python prueba.py

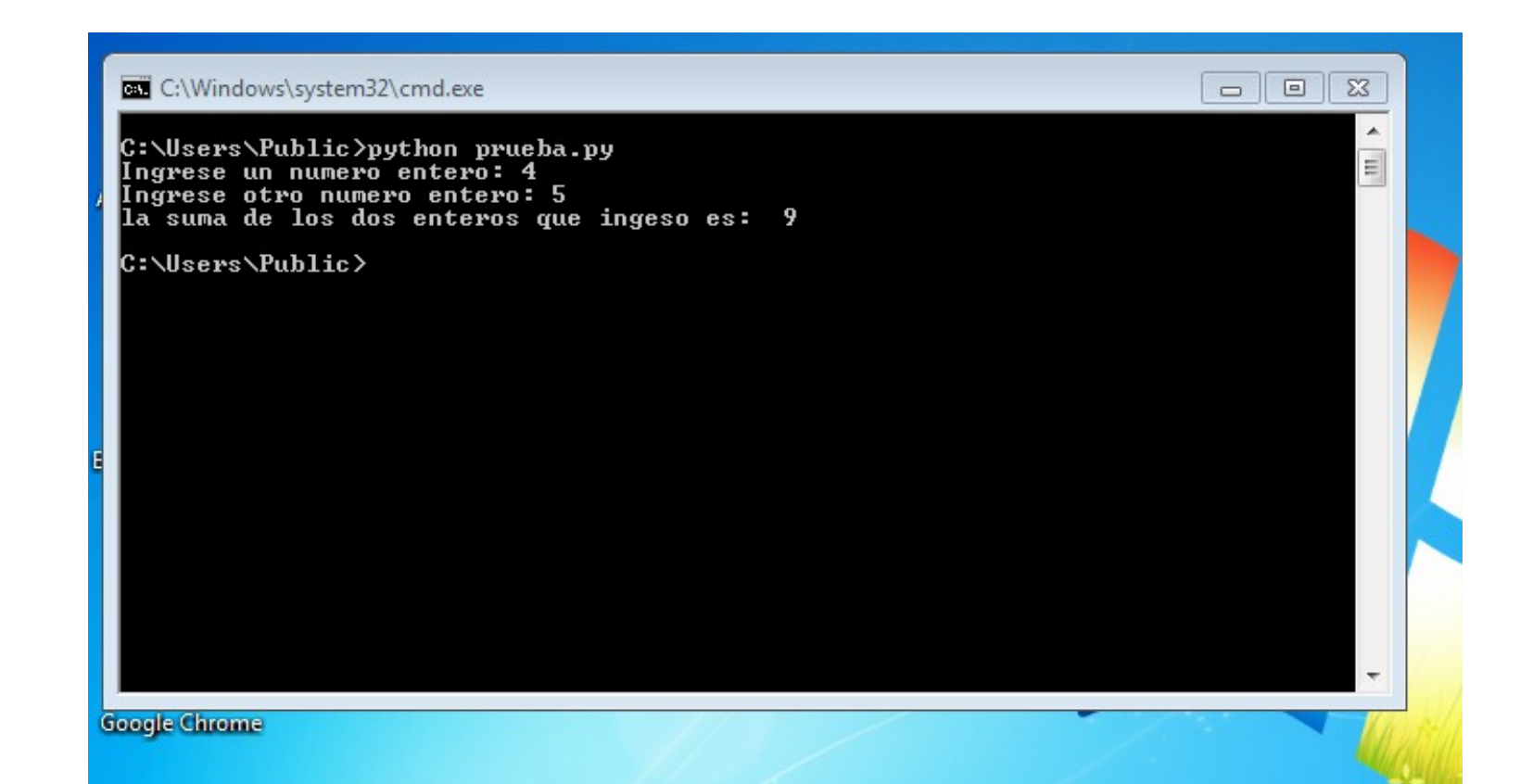

### **Editores de texto: GEDIT**

GEDIT en LINUX: se accede desde Aplicaciones→  $\text{Accessorios} \rightarrow \text{Editor de textos gedit}$ 

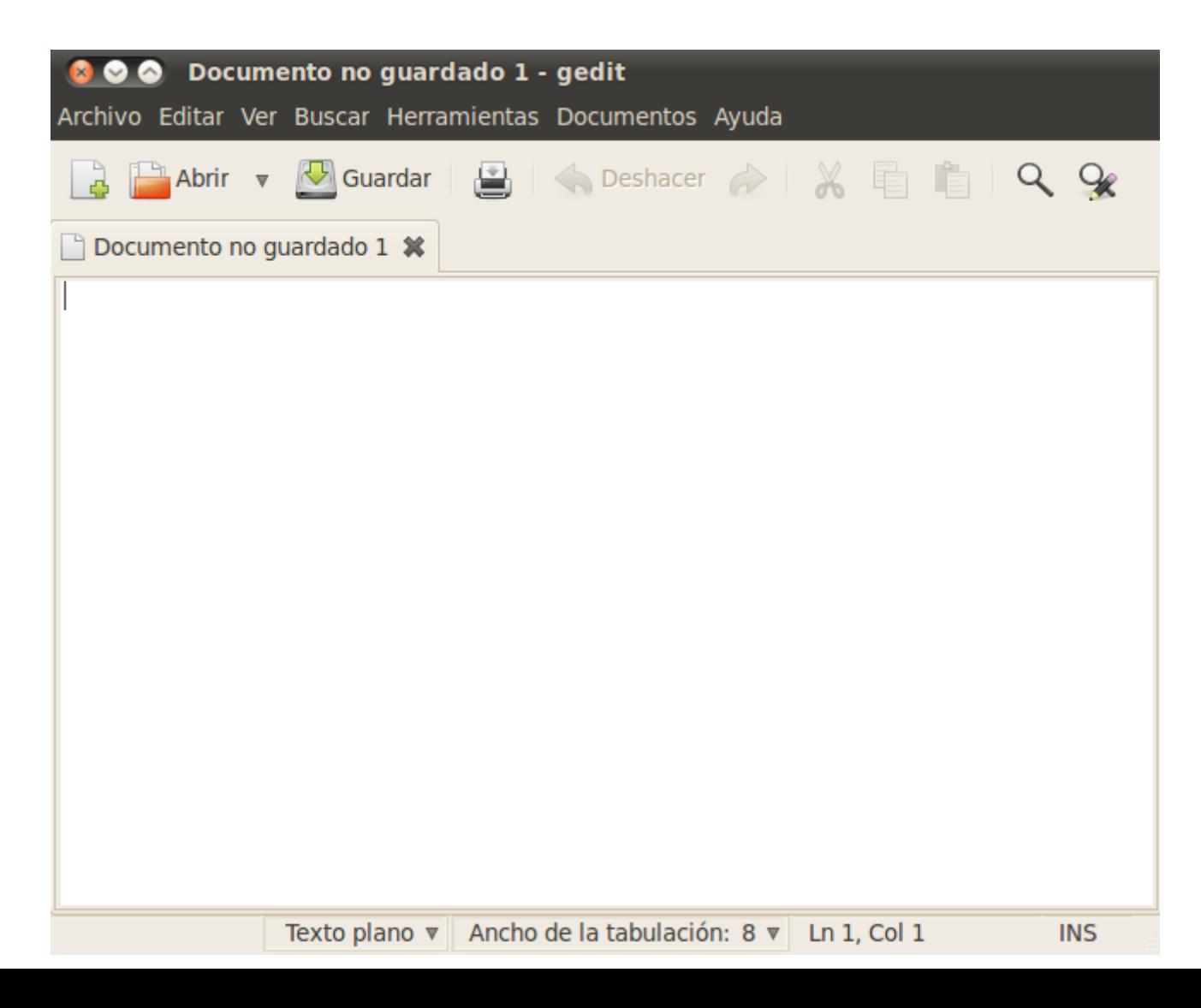

# **Editores de texto: GEDIT(II)**

#### GEDIT maneja reconocimiento de sintaxis para Python.

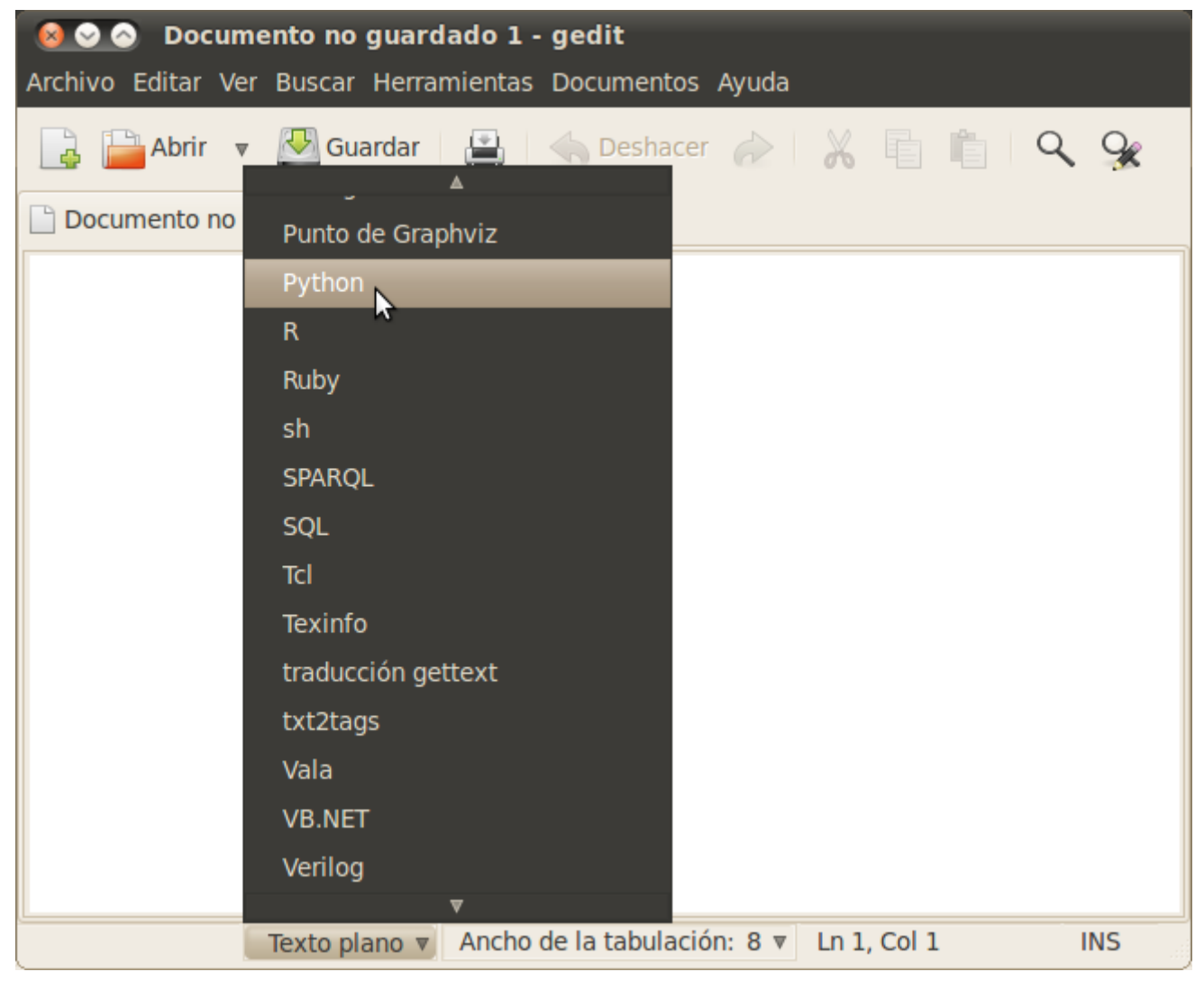

#### **Editores de texto: GEDIT**

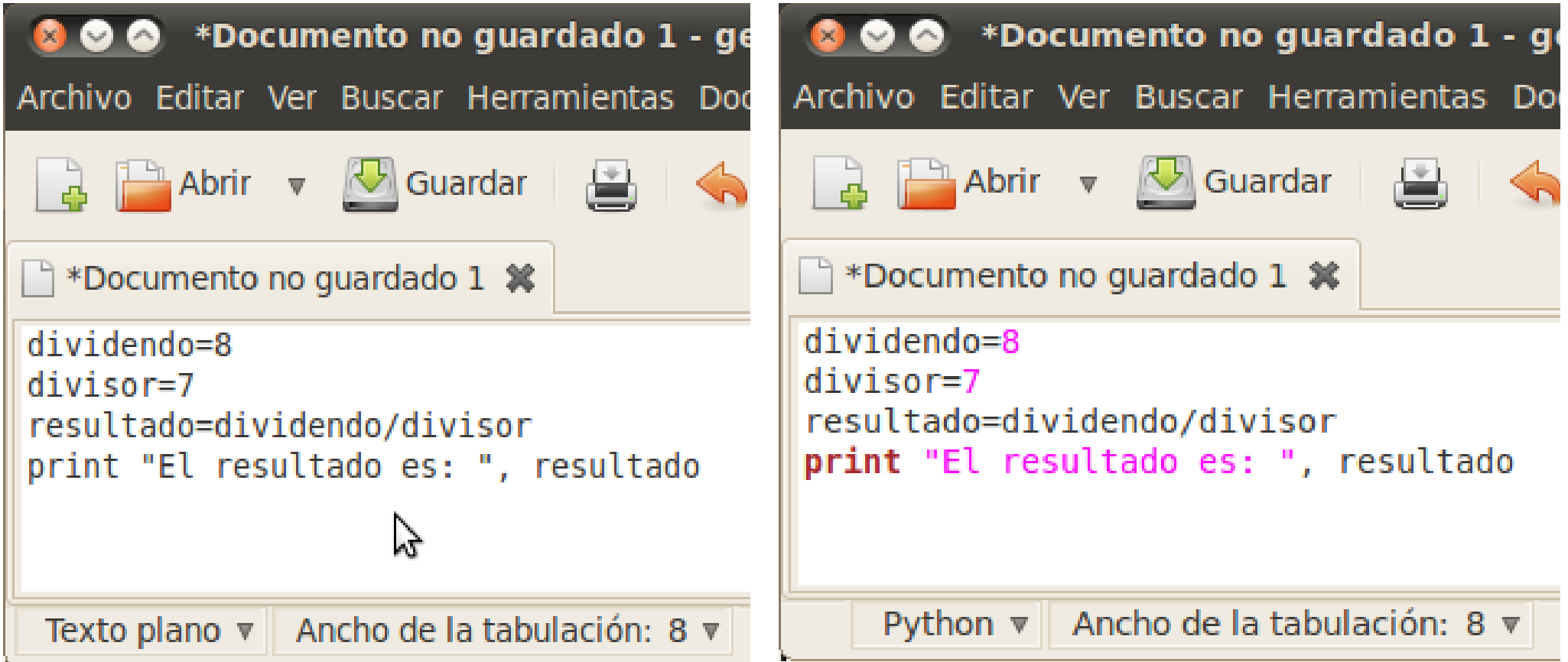

# **¿Cómo guardo y ejecuto mi programa en Linux?**

 Debemos crear un archivo de texto, con la extensión *".py"*. Por ejemplo: division.py

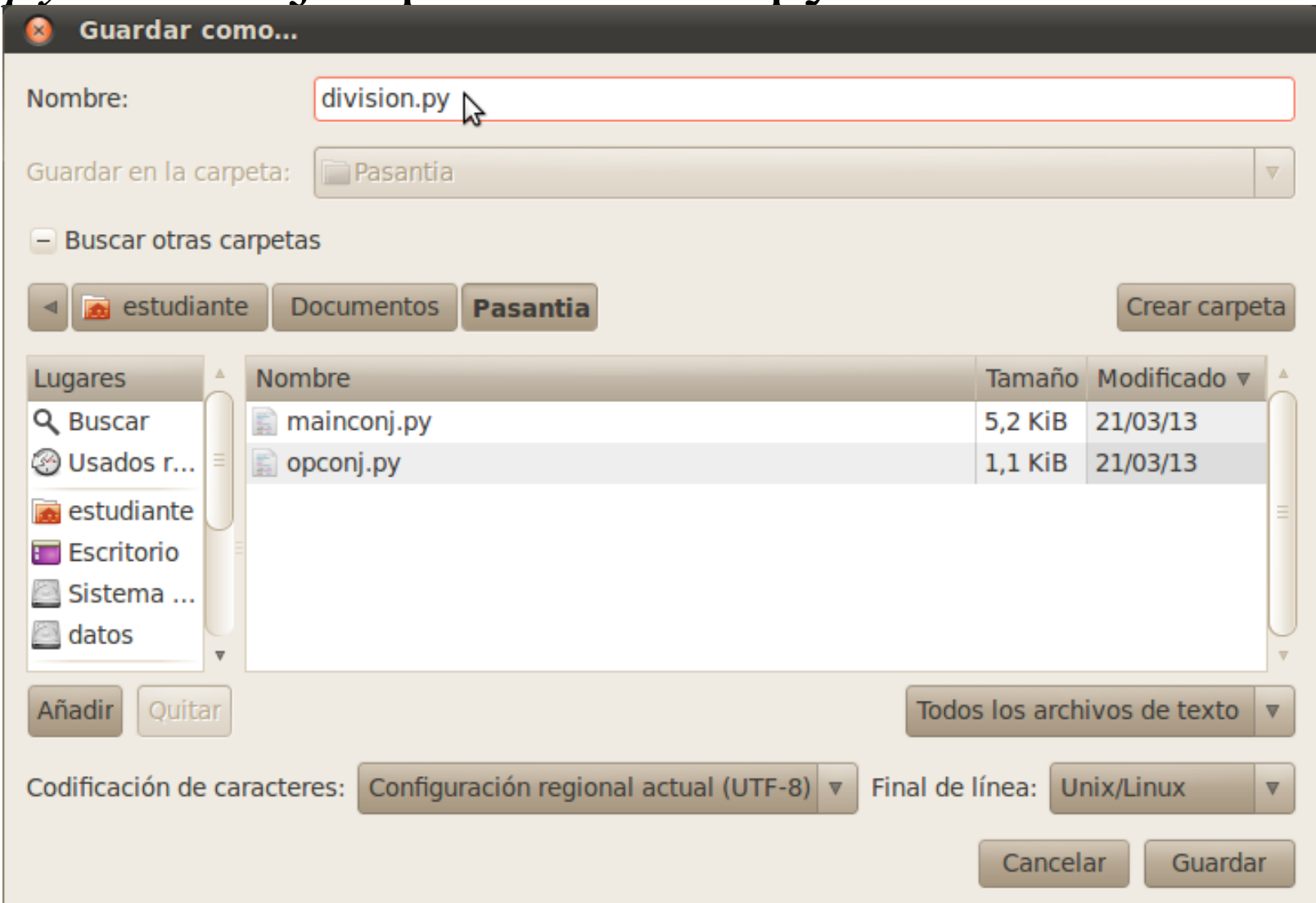

# **Ejecución del programa en Linux**

Para ejecutar el programa, debemos acceder a una terminal (Aplicaciones→Accesorios→Terminal).

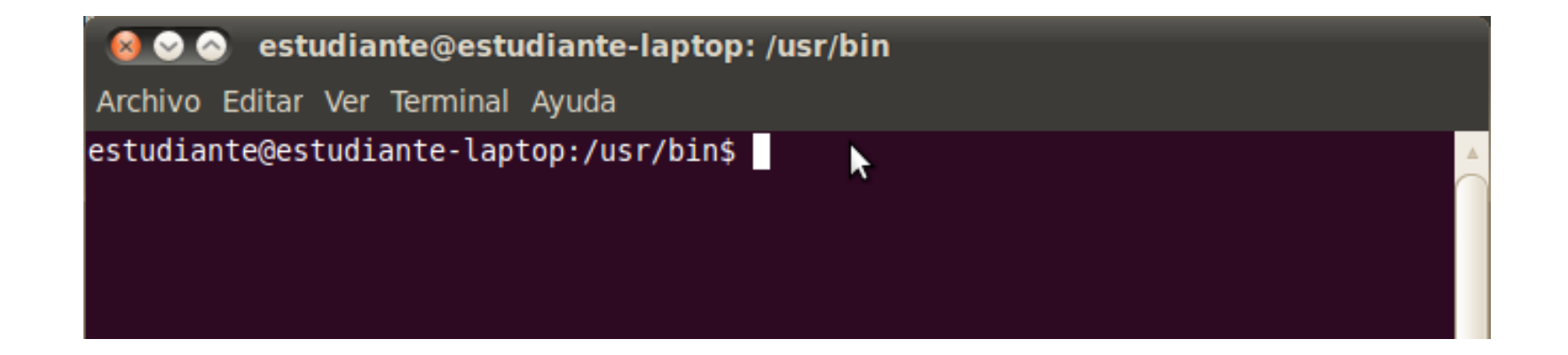

# **Ejecución del programa en Linux (II)**

 Luego escribimos la siguiente línea y presionamos "Enter":

#### python '/home/estudiante/Escritorio/programas/division.py'

 La ruta dependerá de donde esté hayamos guardado el archivo.

 Nota: podemos arrastrar el archivo hasta la consola. De esta forma, no tenemos necesidad de escribir la ruta.

# **Ejecución del programa en Linux (III)**

- El programa se ejecuta directamente
- ingrese dividendo: 56
- ingrese divisor:8
- el resultado de la división es: 7